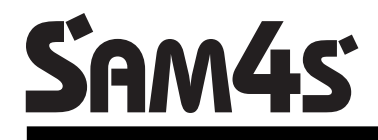

# **ER-150II**

# **OPERATION MANUAL**

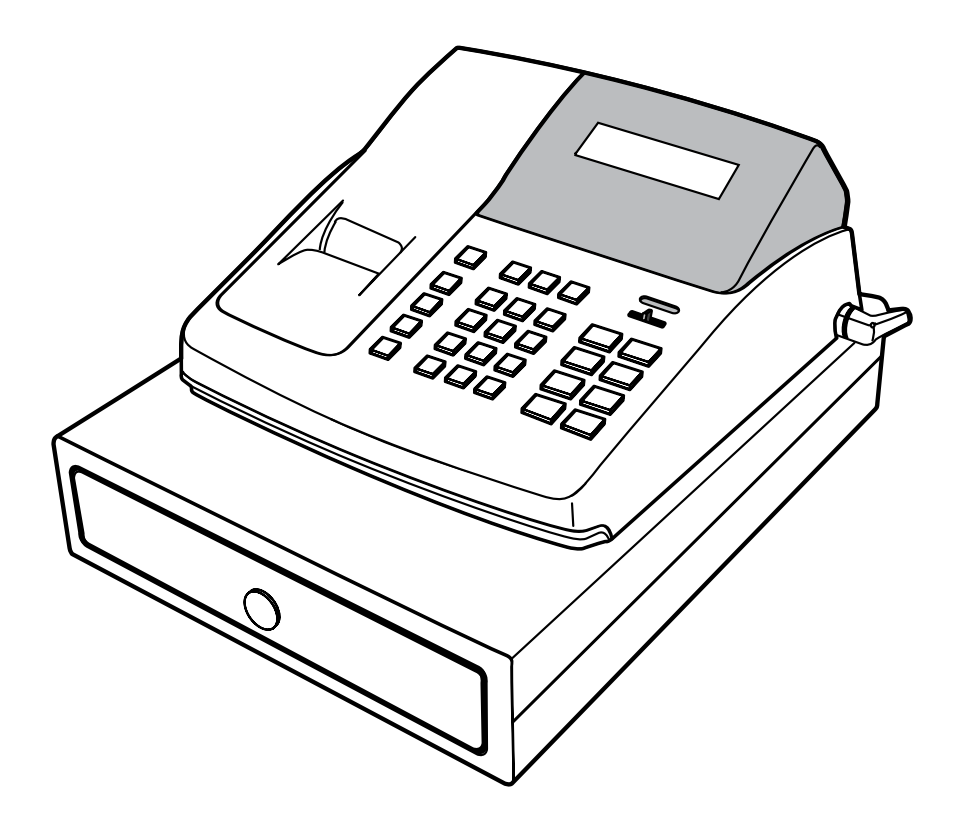

# **ELECTRONIC CASH REGISTER**

All specifications are subject to change without notice.

# **TABLE OF CONTENTS**

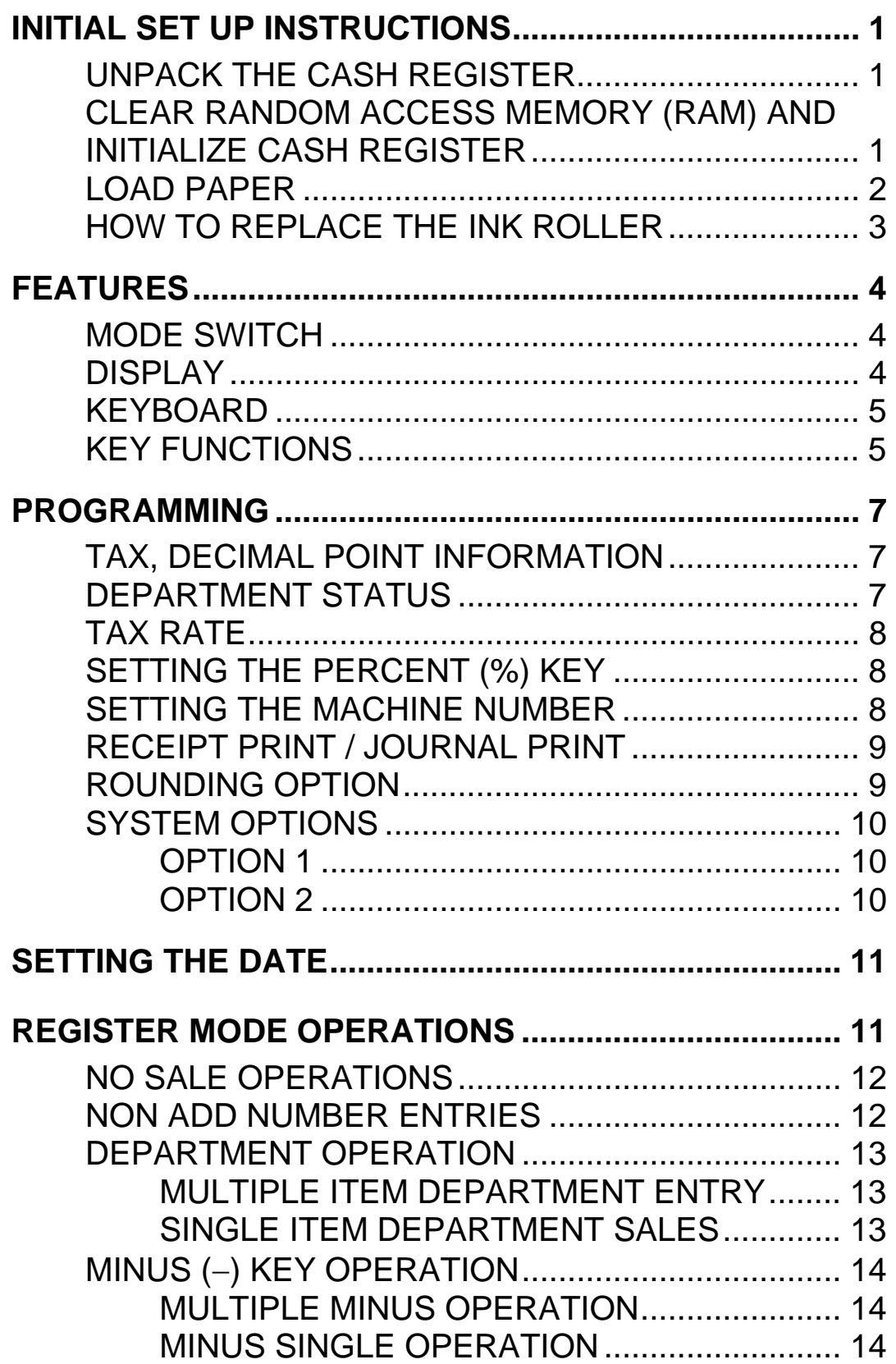

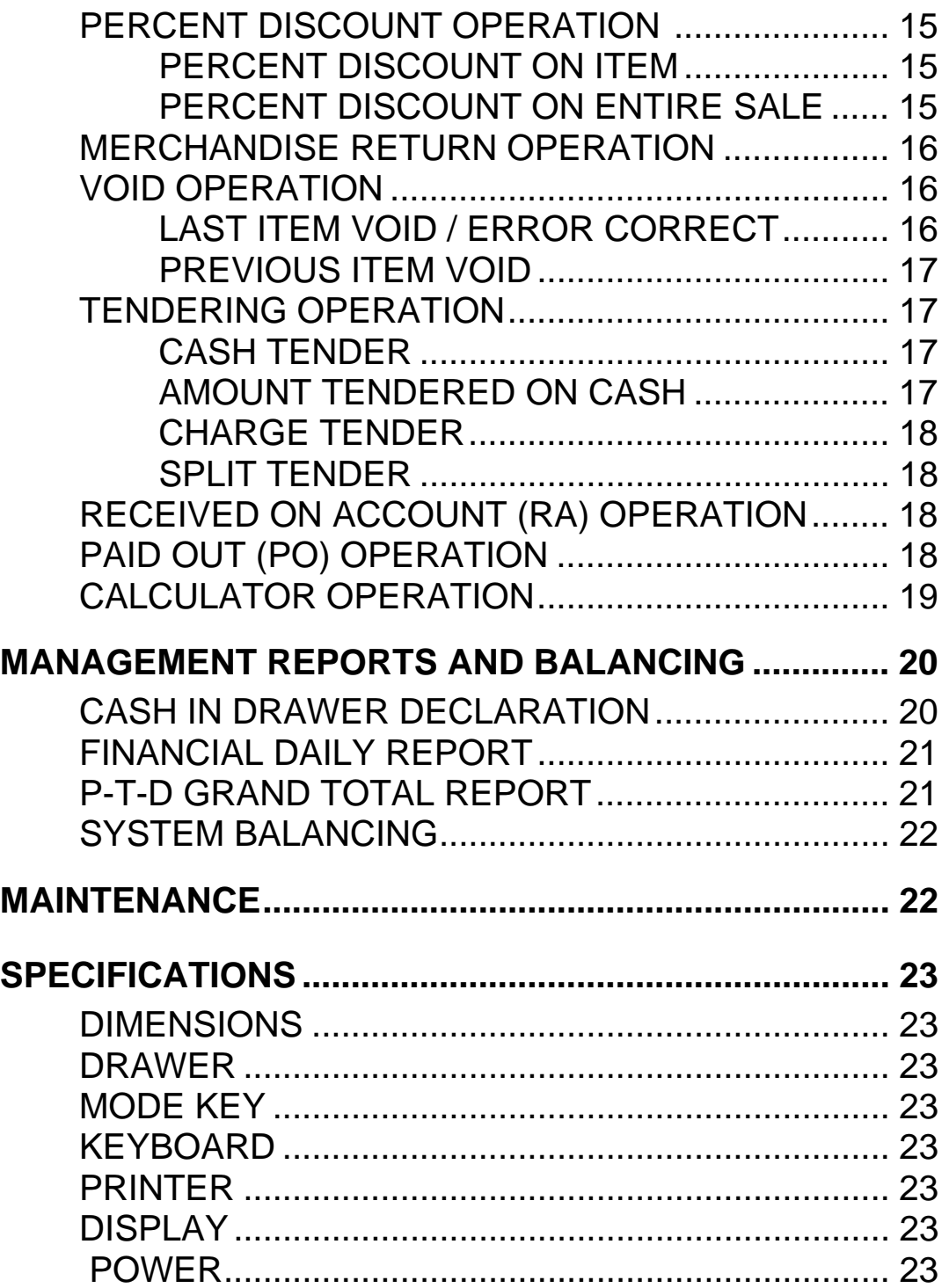

## **INITIAL SET UP INSTRUCTIONS**

The following instructions describe how to unpack and start up the cash register.

### **UNPACK THE CASH REGISTER**

- 1. Unpack and unwrap cash register.
- 2. Locate in the packing the following items.
	- \* 1 roll of paper
	- \* 1 rewind spindle (for journal tape)

### **CLEAR RANDOM ACCESS MEMORY (RAM) AND INITIALIZE CASH REGISTER**

1. Place mode switch in **P** position.

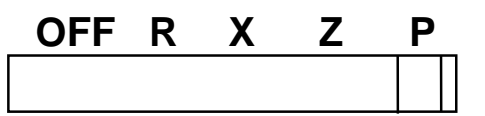

- 2. Connect the AC plug into a power outlet **while pressing the** ″**C**″ **and** ″**00**″ **keys.**
- 3. Then, RAM is cleared and cash register prints the symbol ″........″.
- NOTE : This is a one time only procedure to be performed after the battery is installed. DO NOT CLEAR RAM ONCE THE CASH REGISTER IS PROGRAMMED. TO DO SO WOULD CAUSE ALL PROGRAMS AND TOTALS TO BE LOST.

### **LOAD PAPER**

1.Cut or tear the end of a single paper tape evenly for proper feeding through the print head.

2. Place paper roll in the paper holder and insert the paper end straight into the paper inlet of the printer.

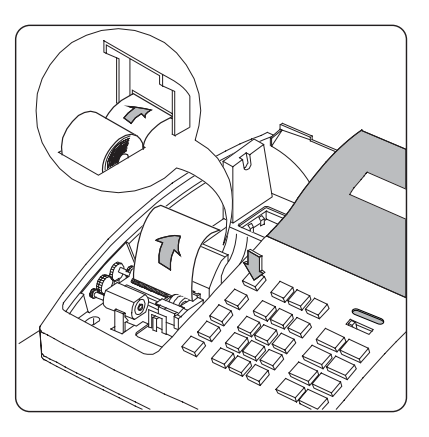

- 3. Depress the ″**FEED**″ key until the paper catches and advances through the printer.
- 4. If the paper does not feed through the printer, make sure the paper was entered properly, insert end of paper tape.

#### FOR RECEIPT ONLY...

 5. Pass the paper through the receipt window of the printer cover. Replace over printer compartment.

#### FOR JOURNAL ONLY...

- 6. Route paper over top of paper guide insert in the slot of the take-up spool.
- 7. Press ″**FEED**″ key to wind paper securely onto spindle.
- 8. Replace printer cover.

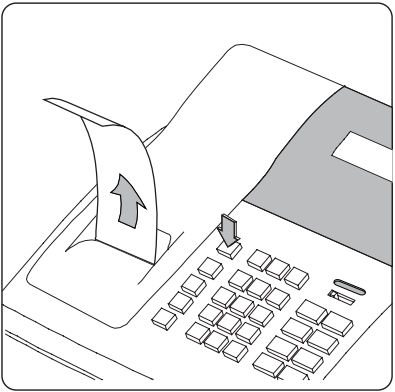

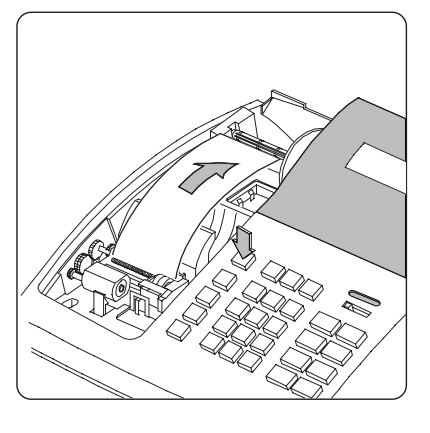

### **HOW TO REPLACE THE INK ROLLER**

The ink roller is a one-time article. Re-inking roller can cause damage to the printer and void warranty. Do not re-ink. When the print becomes faint, replace the ink roller as follows.

- 1. Remove the old roller by lifting of it.
- 2. Fit the new ink roller completely.

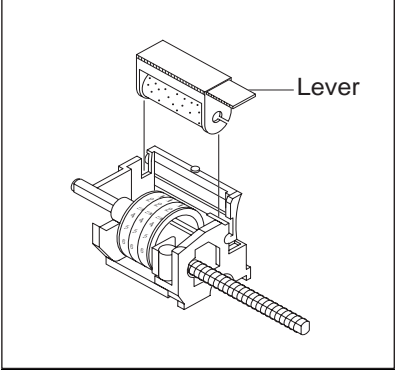

 $\overline{a}$ 

### **FEATURES**

 $\overline{a}$ 

#### **MODE SWITCH**

- **OFF** Turns the cash register off. Any key can not be accessed.
- **R** To enter transaction.
- **X** To read financial report and C-I-D declaration.
- **Z** To read financial reports and reset totals to zero.
- **P** To program.

#### **DISPLAY**

The display features fluorescent digits providing the customer with information about operation of the cash register. During operations, the display will show the following symbols. All these symbols appear in position

1 of the display.

1 2 3 4 5 6 7.8 9

- **C** : Indicates the amount displayed is due in change.
- **=** : Indicates the amount displayed is the a total.
- **-** : Indicates the amount displayed is a negative.
- **E** : Indicates an error condition.
	- Press the **"C"**key to clear error condition.
- **S** : Indicates the amount displayed is a subtotal.

#### $\overline{a}$ **KEYBOARD**

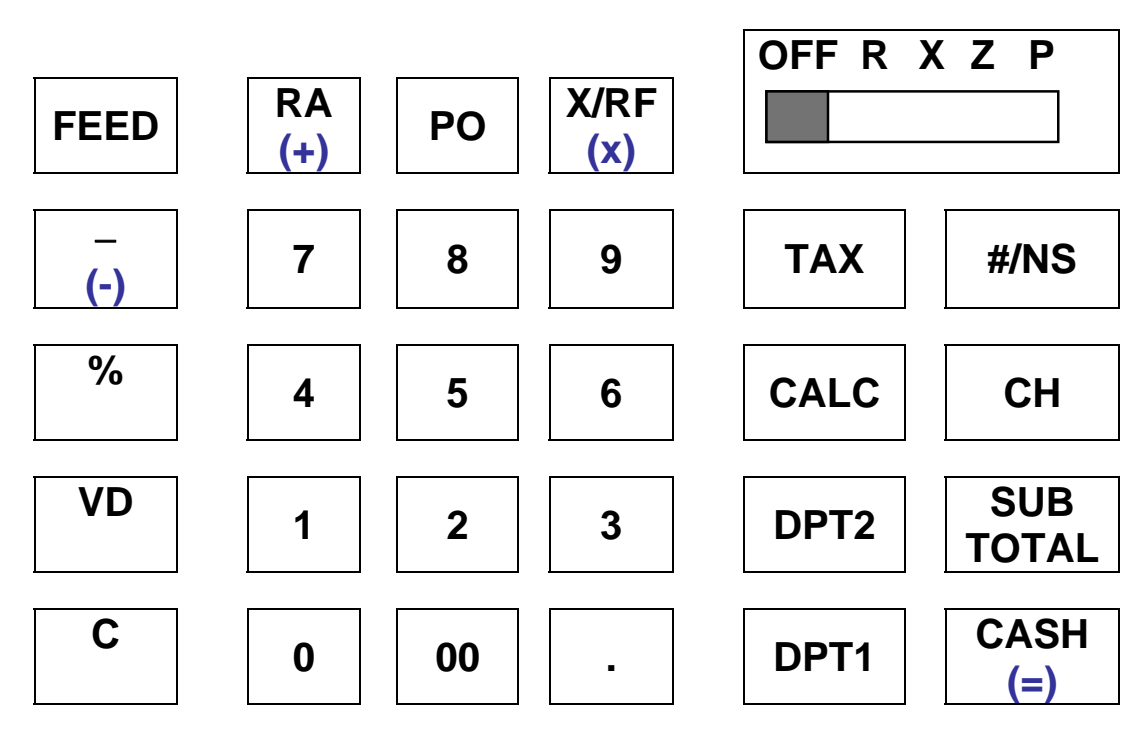

#### **KEY FUNCTIONS**

- **FEED** Used to advance printer paper.
- **0 9, 00** Used to enter the number.
- **DPT1** These keys classify the items sold and
- **DPT2** memorize the quantities and amounts in

their

own memories.

- **X/RF** Used for multiplication entry. (X) To allow for the return of merchandise by department. (RF)
- **PO** To register any money paid out.
- **RA** To register any money received on account.
- To register an amount minus or coupon.
- **%** To register a percent discount (-%) or surcharge (+%) on an item or on a sale.
- **VD** To correct entries before a sale is finalized.
- **C** To clear incorrect entries made on the numeric keys. Also to clear error conditions and silence the error tone.
- **TAX** To program the tax rate in P mode. Also to enter the rate of tax in external straight tax method in R mode.
- **#/NS** To print the reference number or to open the cash drawer outside of a sale.
- **CH** To finalize the transaction in charge sales.

**SUB** To obtain the subtotal of a sale.

**TOTAL** 

**CASH** To finalize cash sale and change calculation.

- **CALC** To start calculation mode in R MODE.
- **RA** To add (In the calculation mode).
- **X/RF** To multiply(In the calculation mode).
	- To subtract(In the calculation mode).
- **CASH** To Calculate and display result (In the calculation mode).

### **PROGRAMMING**

Read this entire section carefully to program the machine to the most preferable set-up according to your store system.

\* MODE SWITCH POSITION : P \*

#### **TAX, DECIMAL POINT INFORMATION**

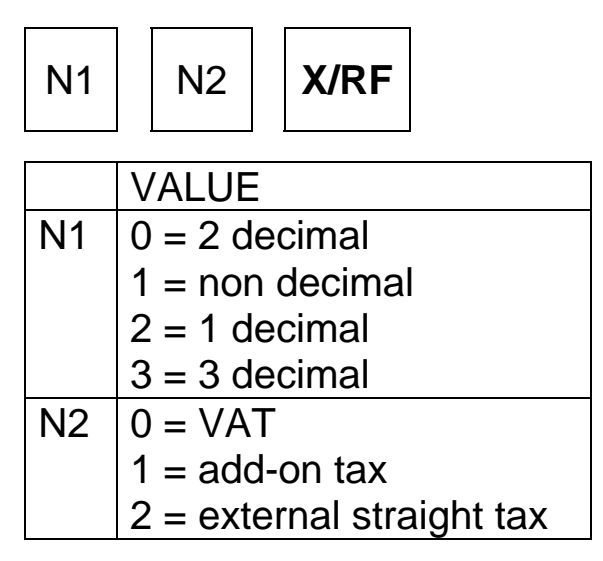

### **DEPARTMENT STATUS**

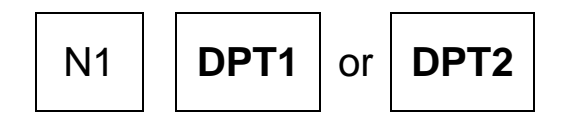

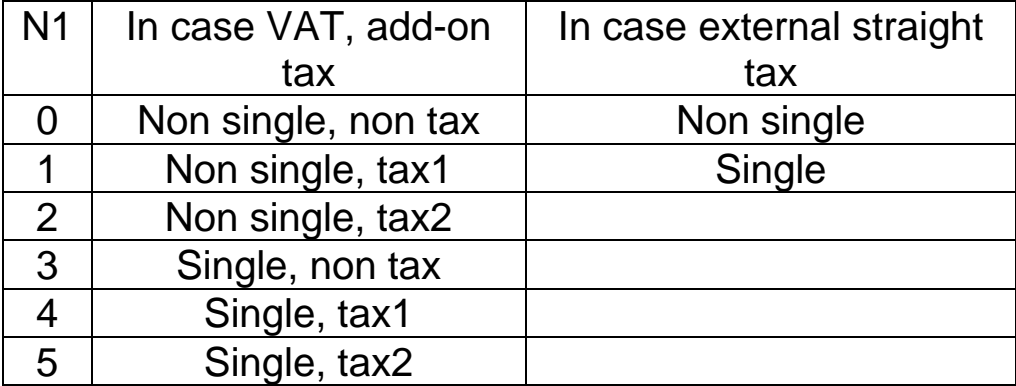

#### **TAX RATE**

 $\overline{a}$ 

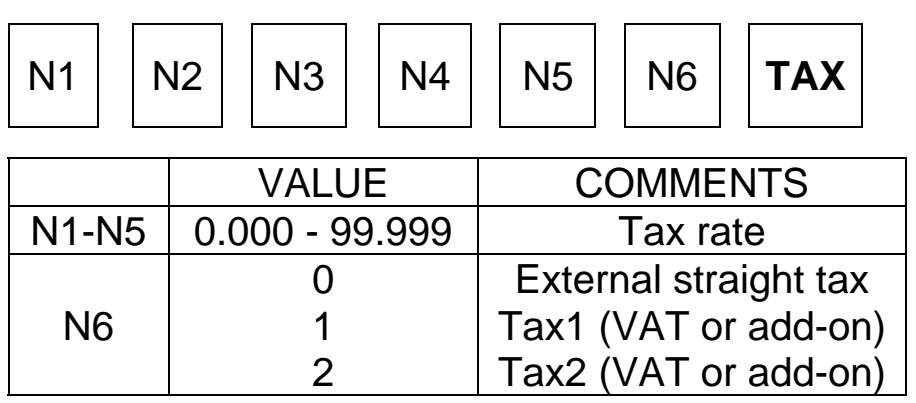

 $\overline{a}$ 

### **SETTING THE PERCENT(%) KEY**

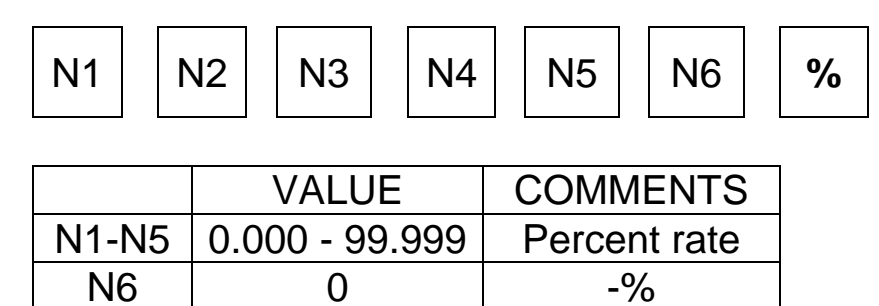

+%

#### $\overline{a}$ **SETTING THE MACHINE NUMBER**

1

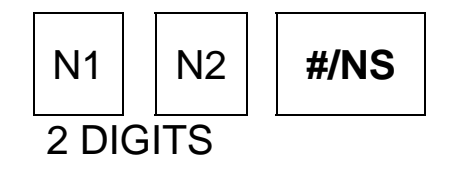

#### **RECEIPT PRINT / JOURNAL PRINT**

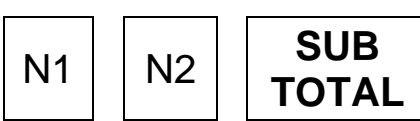

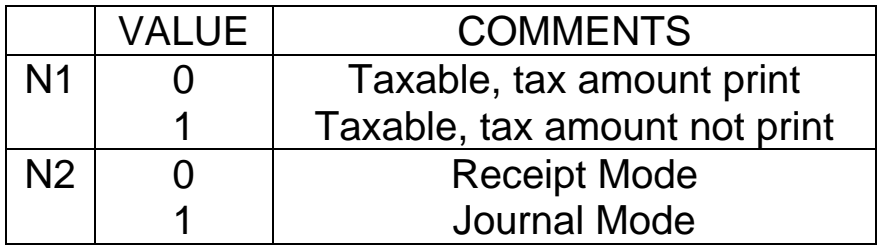

 $\overline{a}$ 

### **RECEIPT ON/OFF**

 $\sim$ 

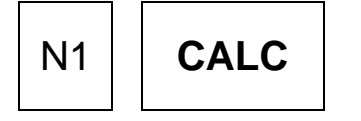

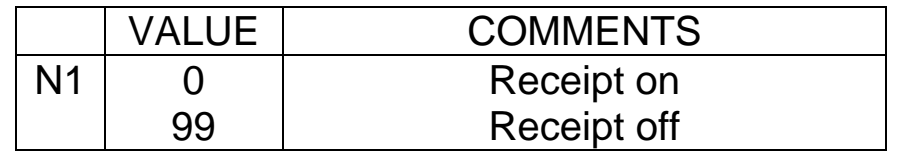

#### L **ROUNDING OPTION**

N<sub>1</sub>

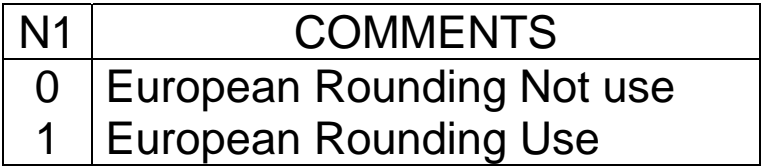

### **SYSTEM OPTIONS**

#### **OPTION 1**

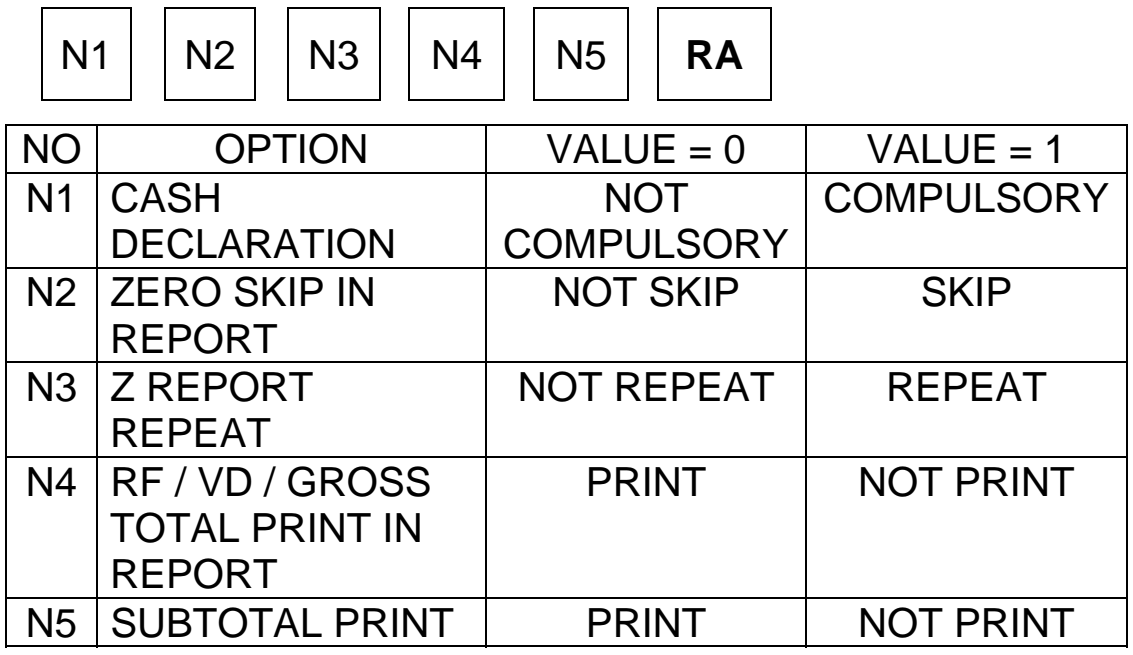

 $\overline{a}$ 

### **OPTION 2**

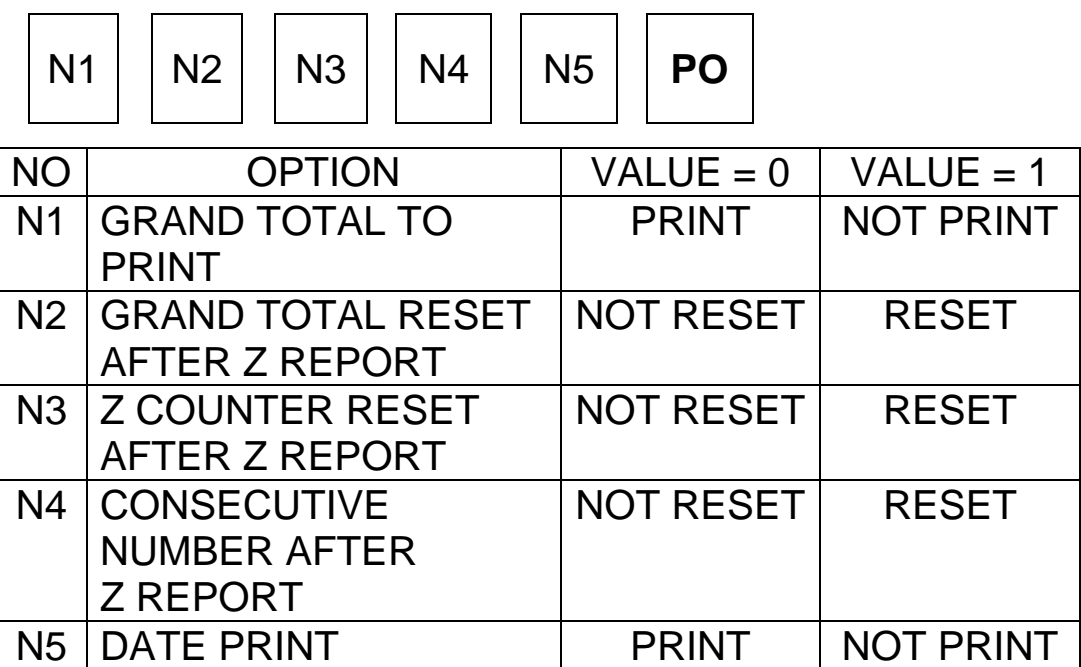

### **SETTING THE DATE**

• SET MODE SWITCH TO THE ″**P**″ POSITION.

To program the time, press the 4 digit number keys then press the "**CASH**"key.

To program the date, press 6 digit number keys then press the ″**CH**″ key.

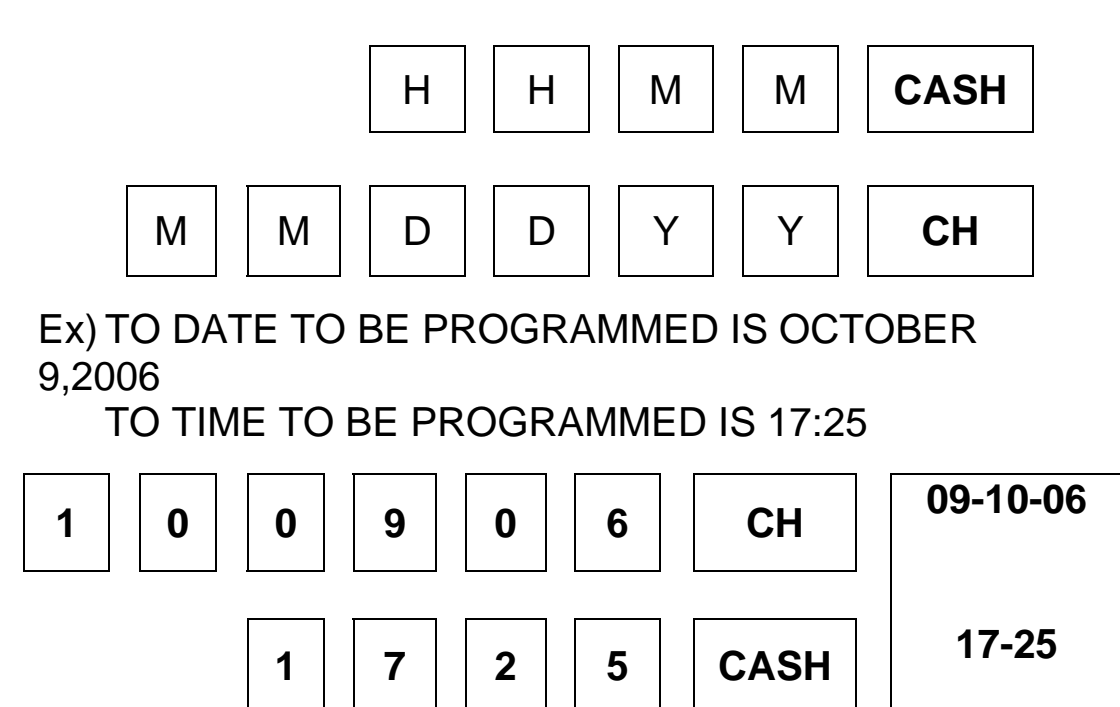

### **REGISTER MODE OPERATION EXAMPLES**

• MODE SWITCH SET TO ″**R**″ POSITION

This section provides examples of practice in the register mode. When an error occurs, the symbol ″E″ will appear on the display accompanied by an error tone. Clear this error condition by pressing the ″**C**″ key.

The Error prompt may indicate an incorrect key has been entered, or a compulsory function has been performed.

# SAMPLE RECEIPT

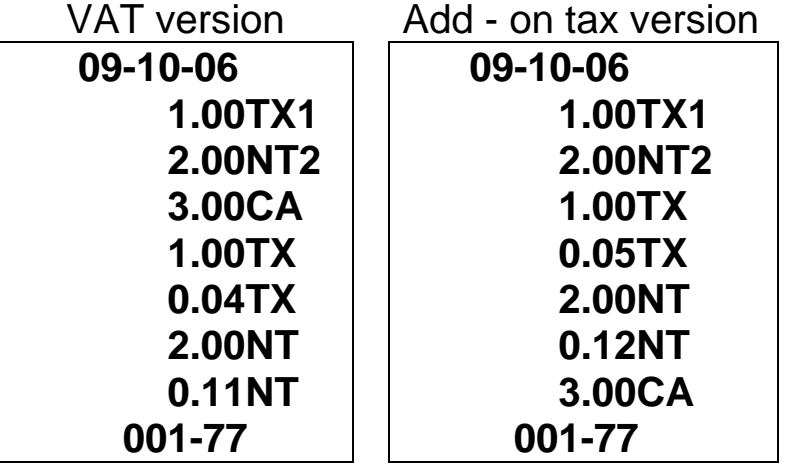

• Following example are based on VAT version.

### **NO SALE OPERATION**

-

-

A no sales operation opens the cash drawer outside of a sale. The financial report records the no sale activity counter.

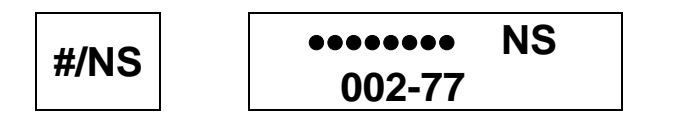

### **NON ADD NUMBER ENTRIES**

The ″**#/NS**″ key can be used to enter up 7 digits. The entry can be made prior to any operation in the register mode. This numeric entry will not add to any activity counts or totals.

**1 2 3 4 5 6 7 #/NS 12345.67 #**

12

#### **DEPARTMENT OPERATION**

#### **MULTIPLE ITEM DEPARTMENT ENTRY**

 $\overline{a}$ 

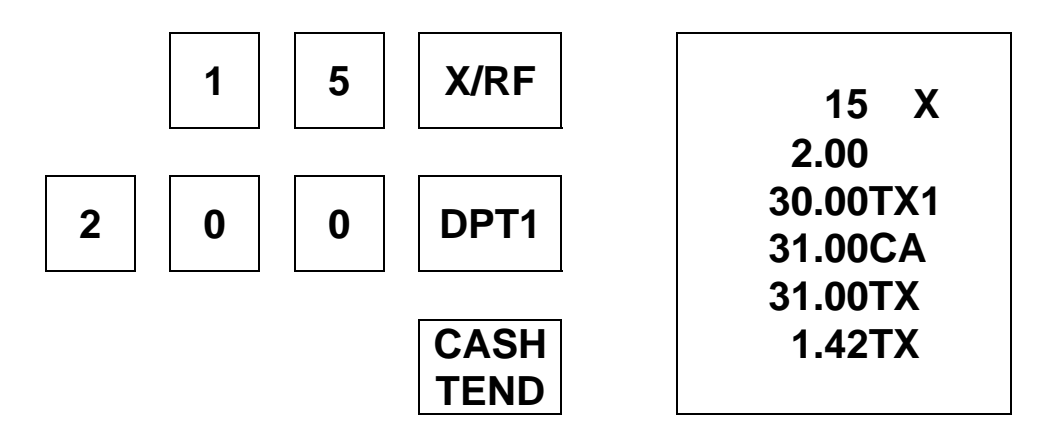

#### **SINGLE ITEM DEPARTMENT SALES**

NOTE : Even if a department is programmed as single item, the department is not processed as a single sale in case of another department had entered already.

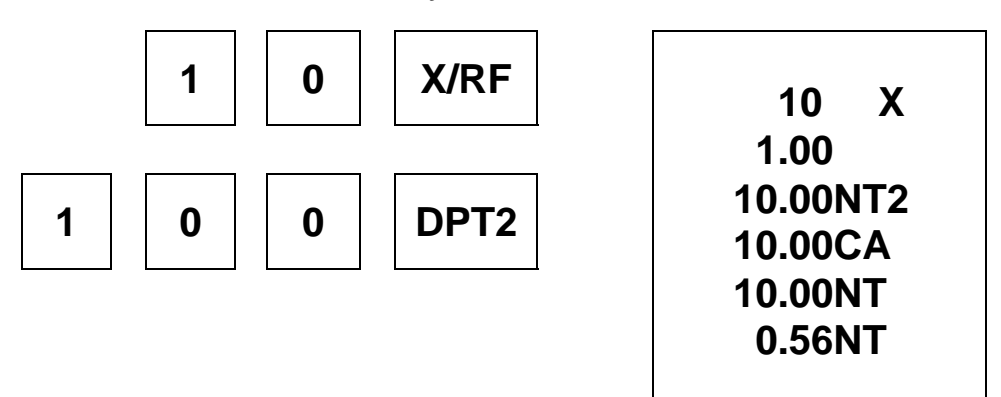

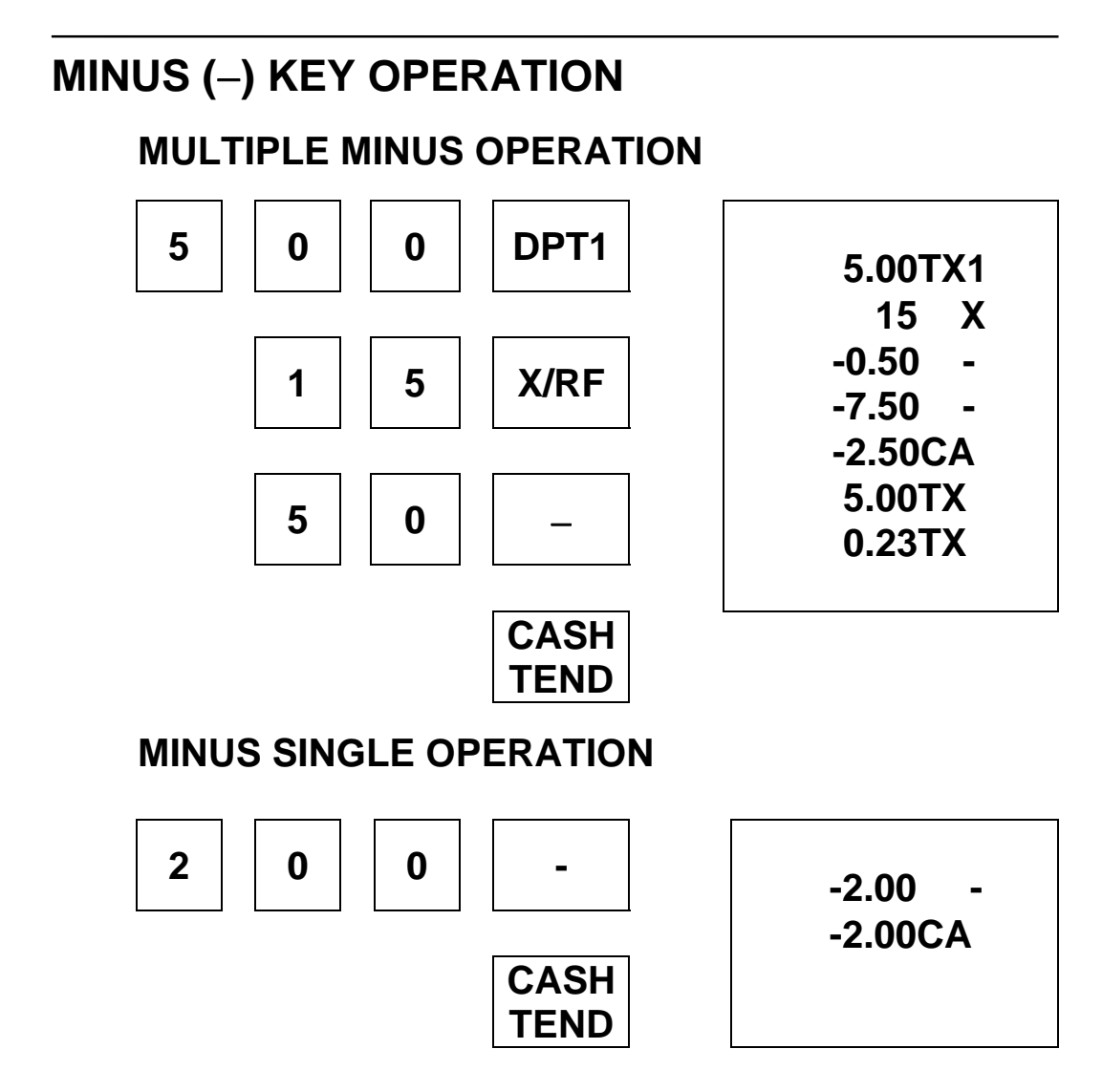

#### $\overline{a}$ **PERCENT OPERATION (%) PERCENT DISCOUNT ON ITEM 5 0 0 DPT1 5.00TX1 3.000 %- % -0.15 4.85CA 5.00TX CASH TEND 0.23TX**

#### **PERCENT DISCOUNT ON ENTIRE SALE**

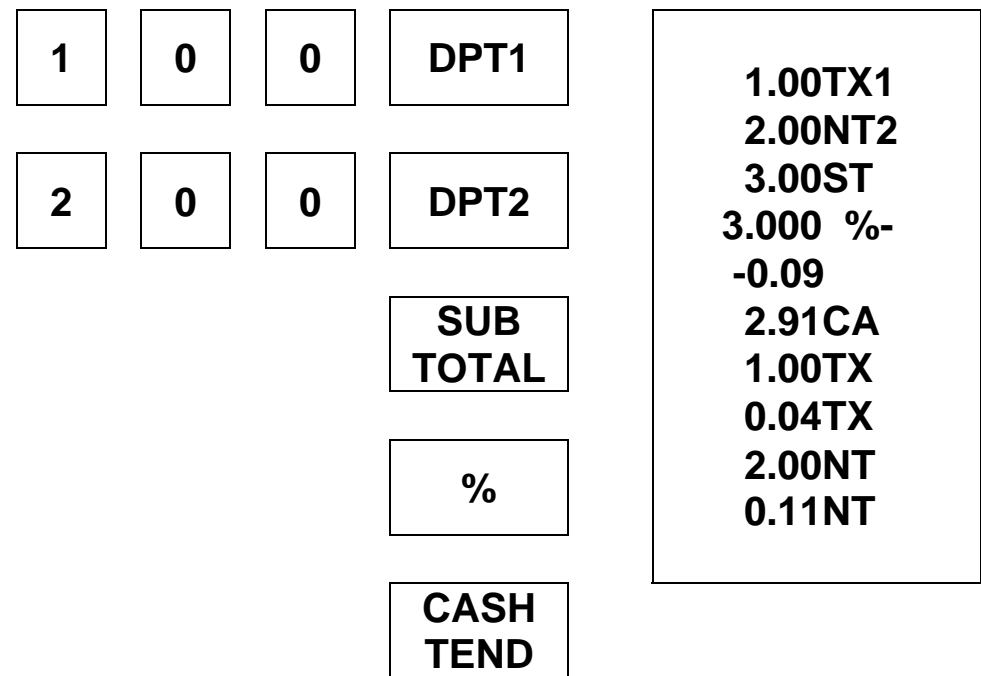

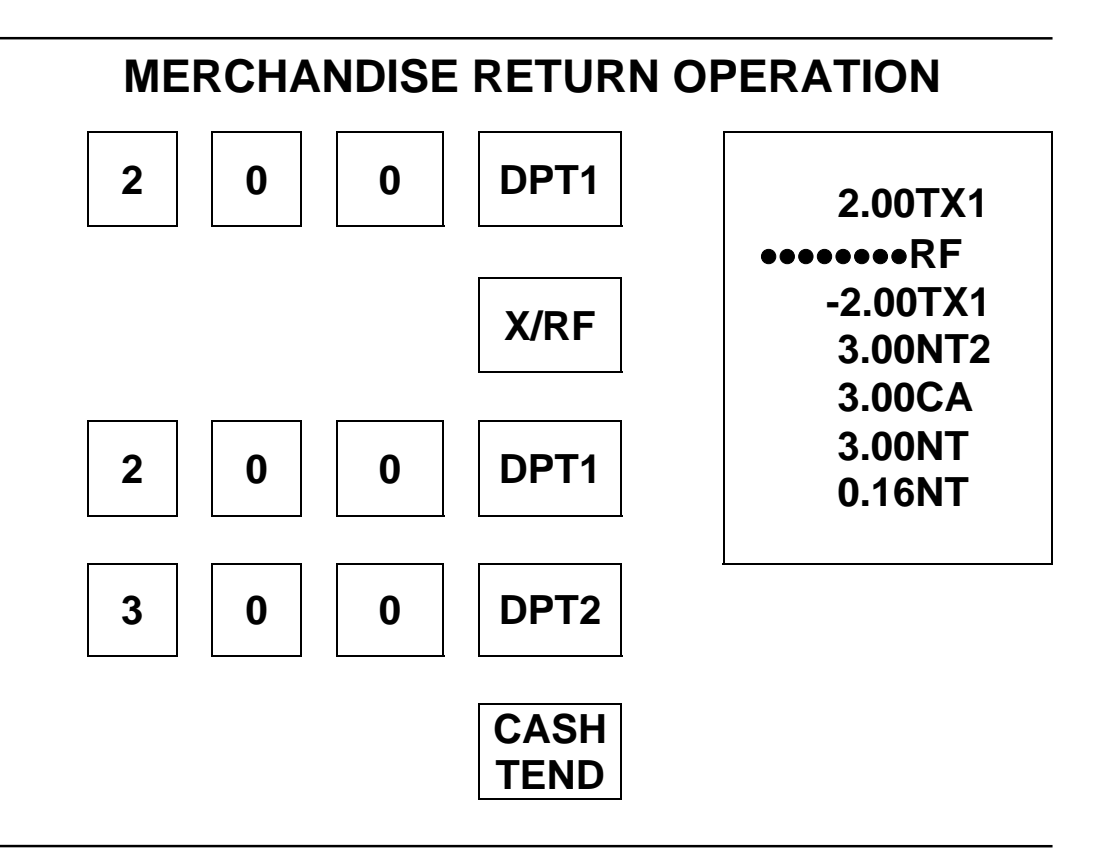

### **VOIDING ENTRIES (VD)**

#### **LAST ITEM VOID / ERROR CORRECT**

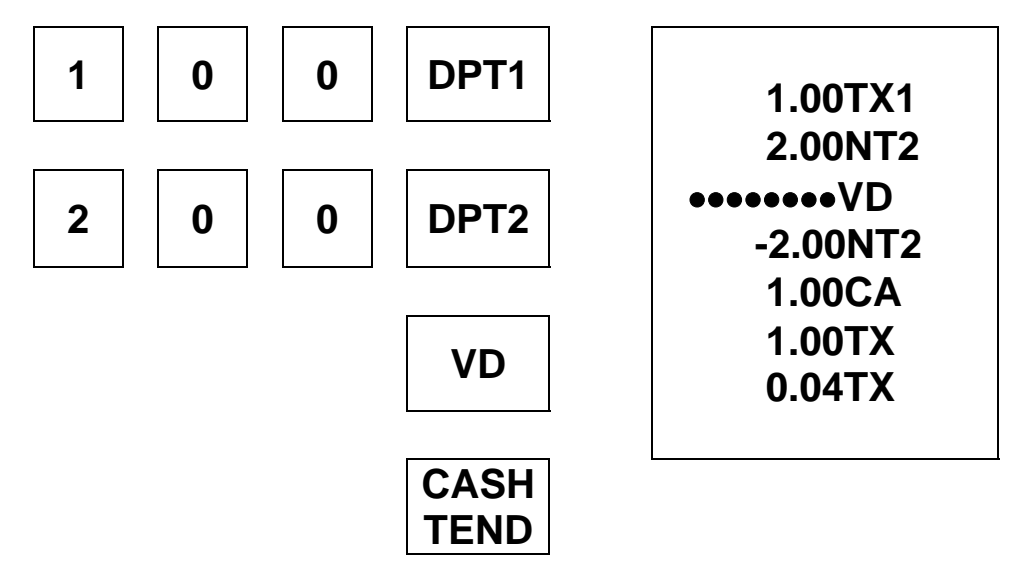

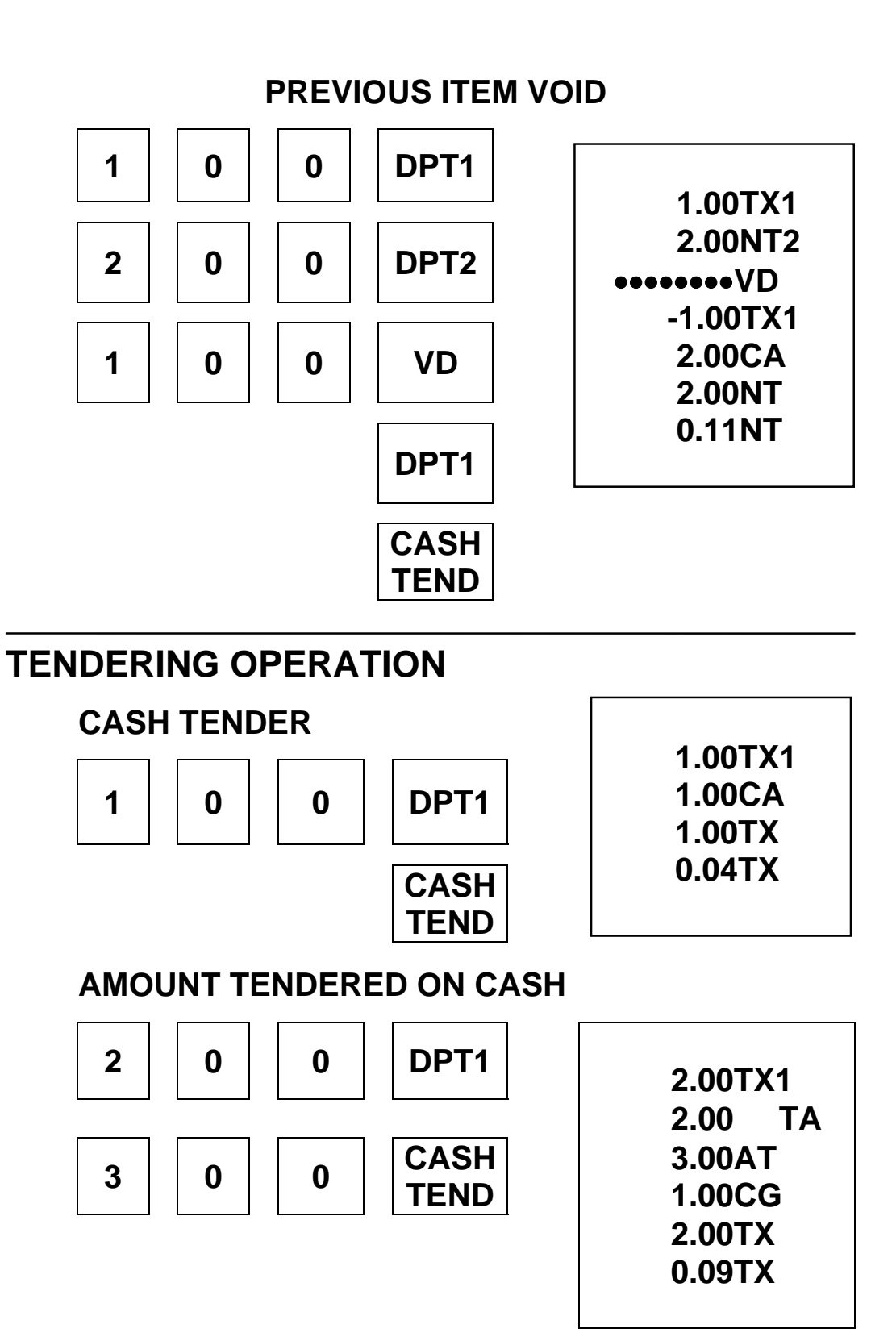

#### **CHARGE TENDER**

• Amount tender operation is impossible on the charge tender.

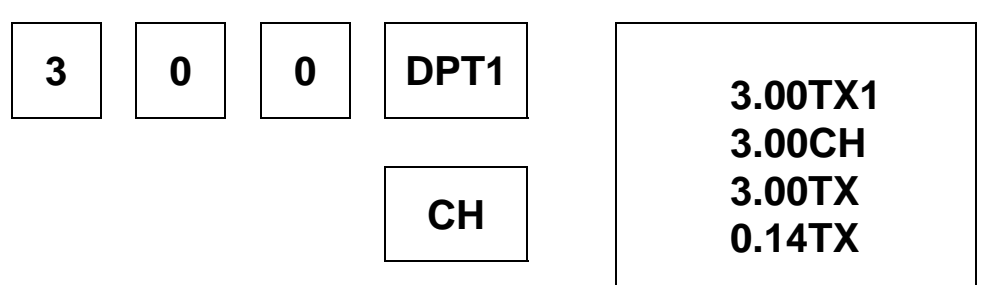

#### **SPLIT TENDER**

The cash drawer should not open during split tender.

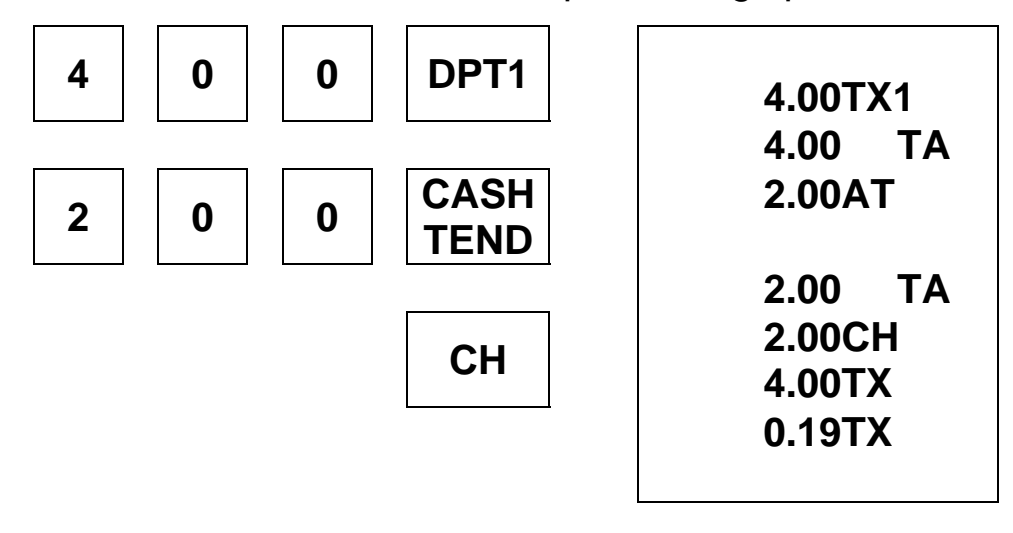

**RECEIVED ON ACCOUNT (RA) OPERATION** 

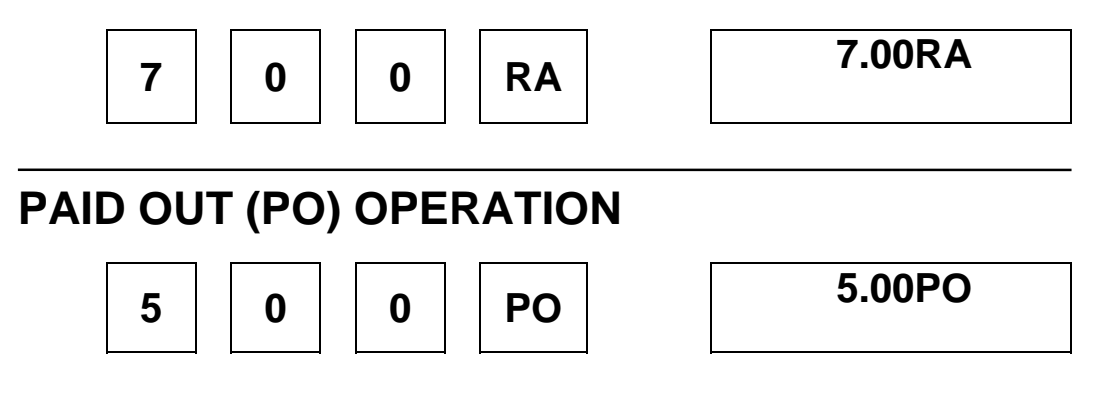

18

### **CALCULATOR OPERATION**

Turn the mode switch to "R" MODE and press "CALC" key. To exit from Calculator mode, Press "C" key or Turn the mode switch.

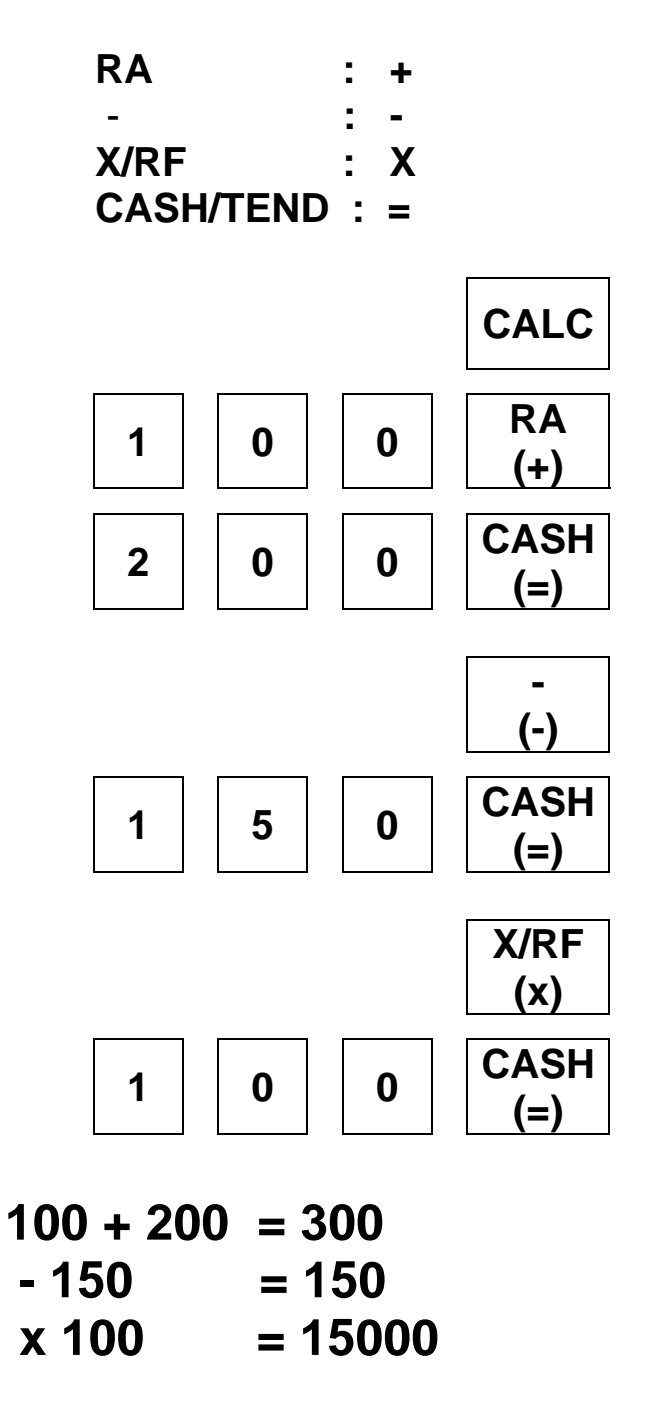

### **MANAGEMENT REPORTS AND BALANCING**

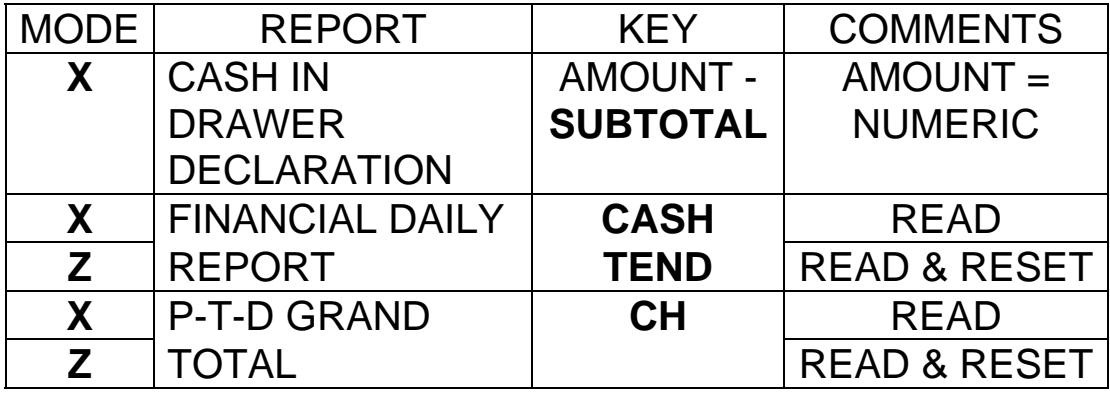

### **CASH IN DRAWER DECLARATION**

In the system option 1 programming, cash-in-drawer declaration can be programmed compulsory. Cash-indrawer declaration is performed by adding the total of each type of media in the drawer, and pressing the ″**SUBTOTAL**″ key. Depression of the ″**SUBTOTAL**″ key with numeric will enter the information that the cash-in-drawer declaration performed, and reports in X position and Z position will be allowed.

In this case, the difference of input amount and cash in drawer is displayed.

After this declaration, you can not take any registering operation, if not reporting in X mode or Z mode.

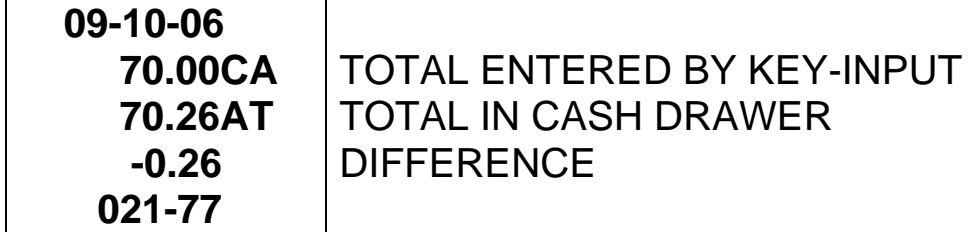

### **FINANCIAL DAILY REPORT**

 $\overline{a}$ 

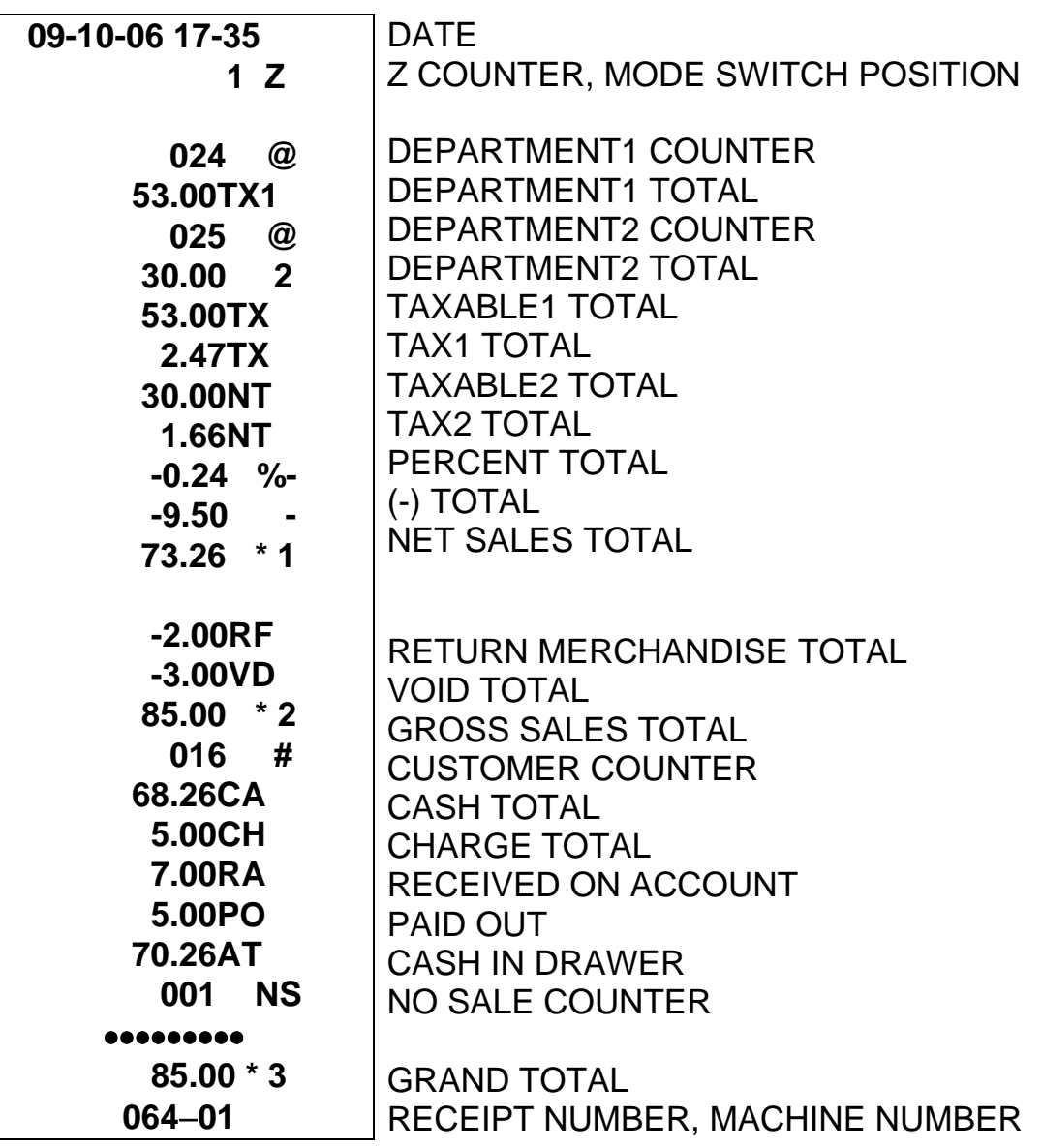

### **P-T-D GRAND TOTAL REPORT**

 **001 \*Z 85.00 \*4 P-T-D GRAND TOTAL** 

### **SYSTEM BALANCING**

NET SALES TOTAL = DEPARTMENT TOTALS (add positive, subtract negative) + TAX TOTAL (add-on, external straight tax version only) + % TOTAL

 $\overline{a}$ 

+ (−) TOTAL

 GROSS SALES TOTAL = NET SALES TOTAL − MERCHANDISE RETURN  $- (-)$  TOTAL − % TOTAL

#### ENDING GRAND TOTAL = GROSS SALES TOTAL + PREVIOUS GRAND TOTAL

### **MAINTENANCE**

1. Avoid excess dust and extreme temperatures.

 2. Be certain that AC cord is inserted firmly in the outlet,

and that cord poses no danger of accidental tripping.

3. Use no chemicals or abrasives while cleaning cabinet

or keyboard.

4. Do not pull or hold paper while the register is printing.

### **SPECIFICATION**

#### **DIMENSIONS**

NET WEIGHT 5.3 kg

REG. SIZE  $325$  mmW  $\times$  420 mmL  $\times$  225 mmH

#### **DRAWER**

WEIGHT 3.3 kg

SIZE  $325 \text{ mmW} \times 420 \text{ mmL} \times 95 \text{ mmH}$ 

#### **MODE KEY**

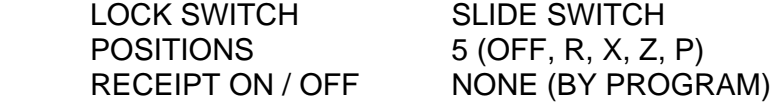

#### **KEYBOARD**

TYPE RUBBER CONTACT TYPE NUMBER OF KEYS 28 KEYSTROKE BUFFER 20

#### **PRINTER**

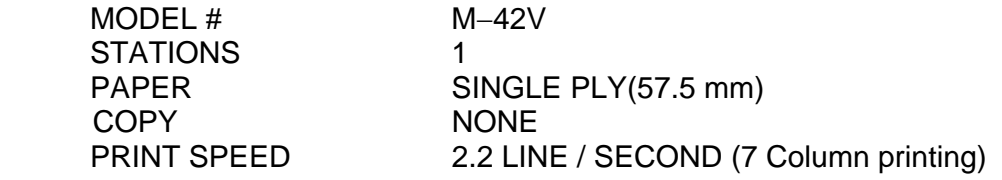

#### **DISPLAY**

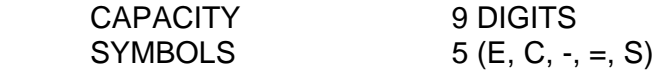

#### **POWER**

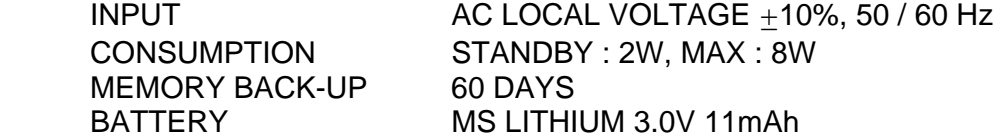